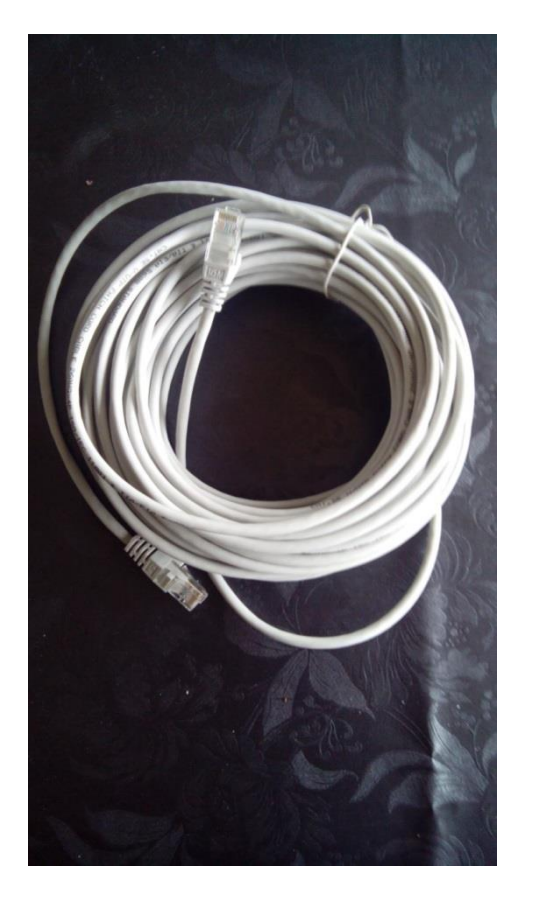

Rul netværks kablet ud Mellem displayet og skiven.

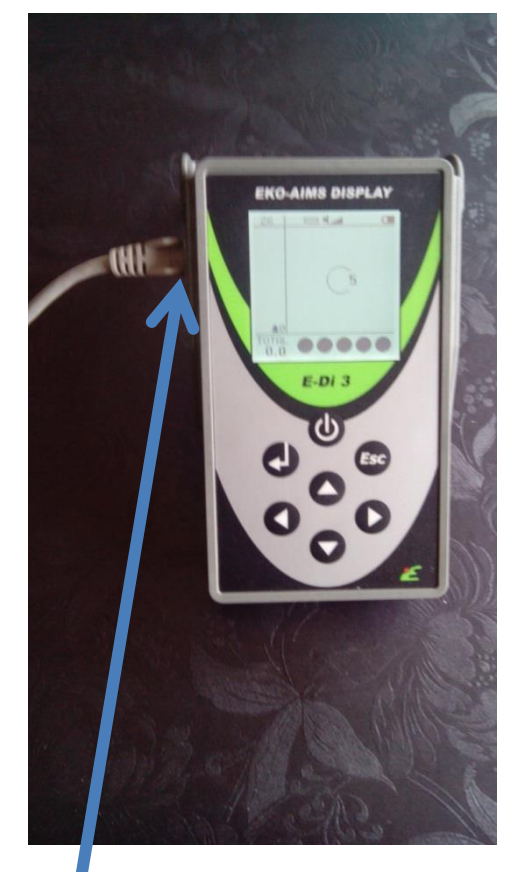

Tilslut netværks kablet i

Venstre side af displayet.

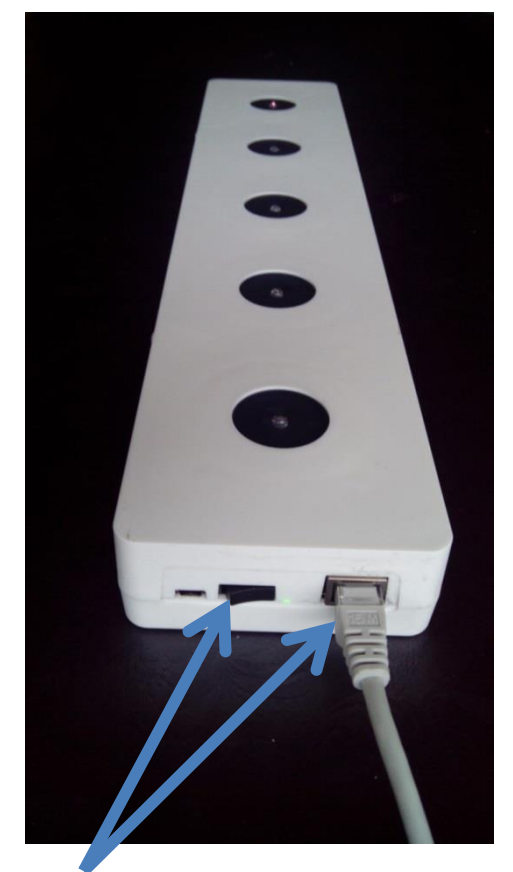

Tilslut netværks kablet til skiven

Og tænd for den.

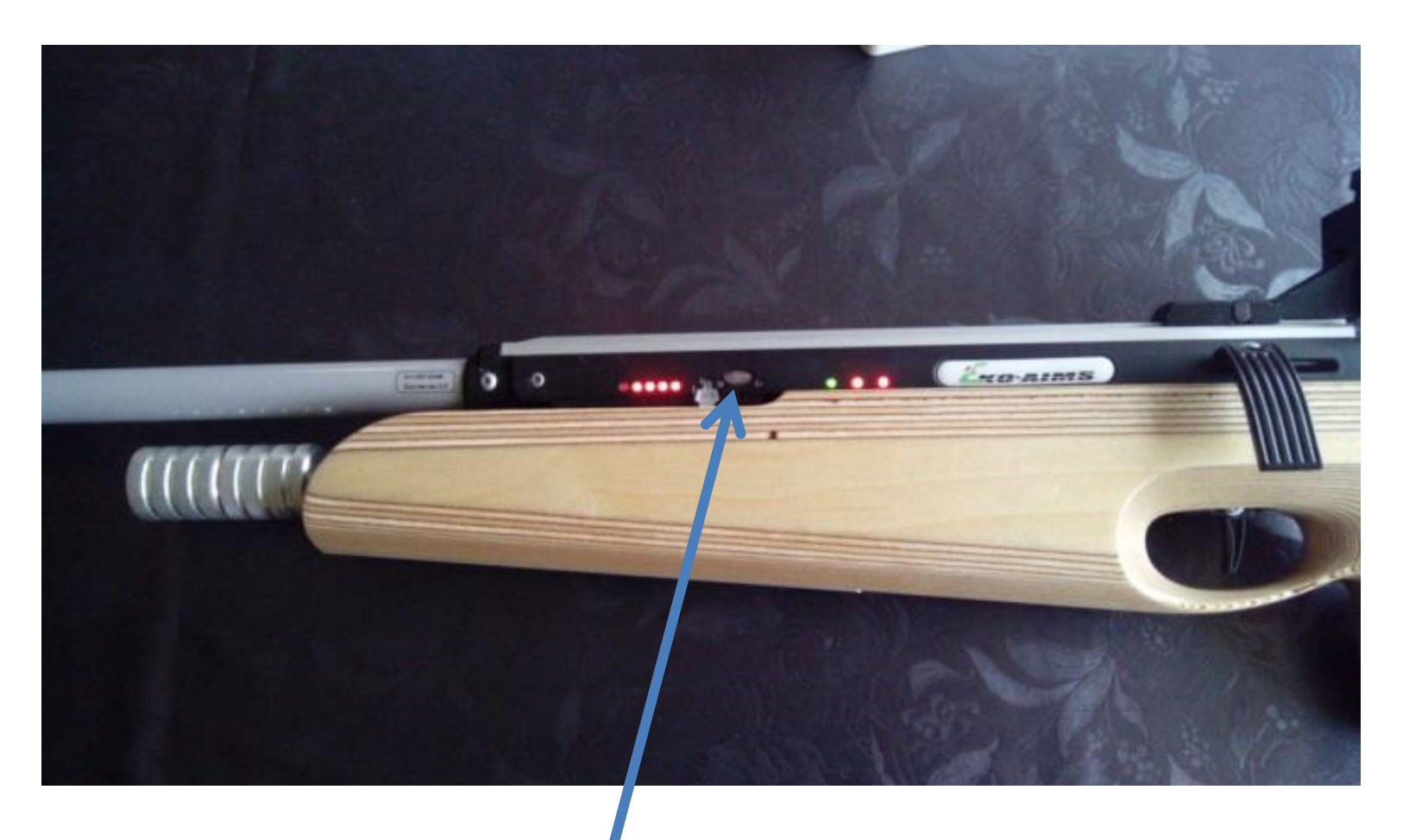

Tænd for Riflen. Hold power knappen nede i 2 sek.

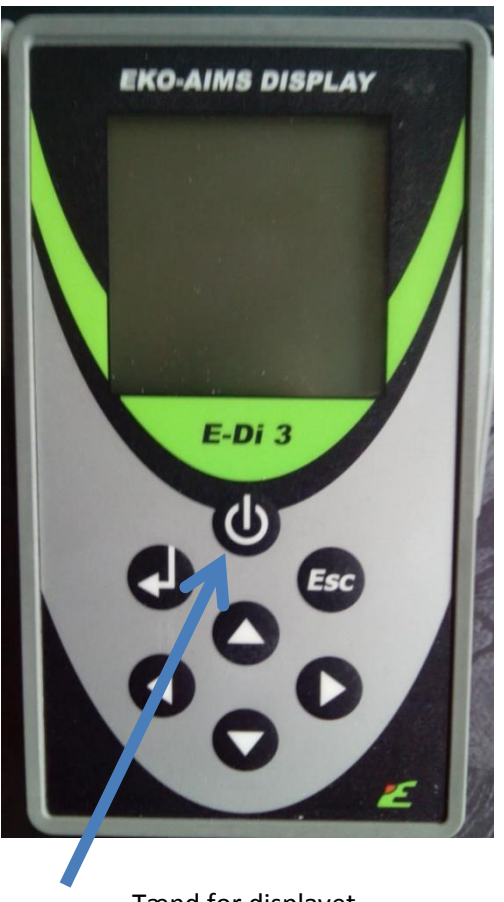

Tænd for displayet. Hold power knappen nede i 2 sek.

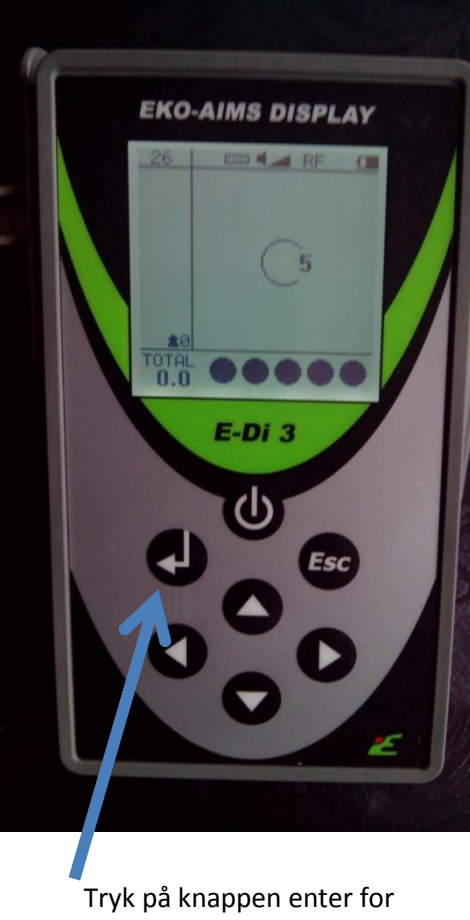

at gå til menuen

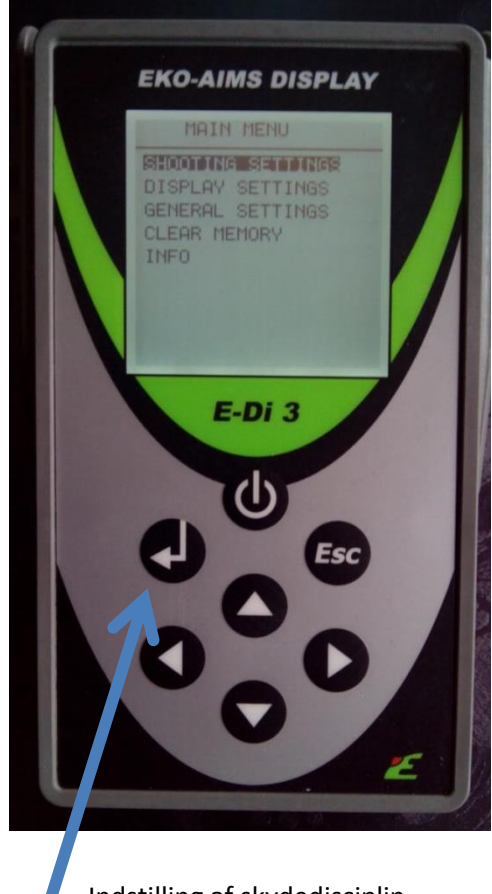

Indstilling af skydedisciplin. Tryk på knappen enter.

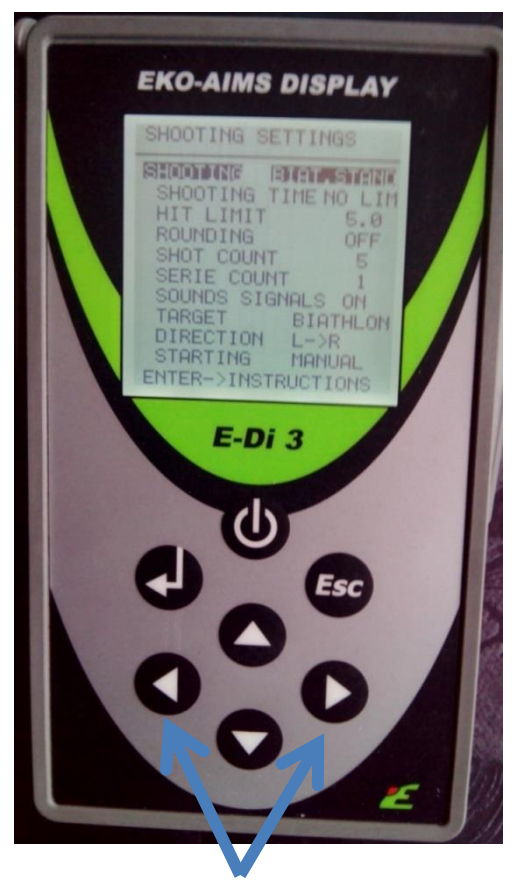

Indstilling af skydedisciplin. Tryk på piletasten til højre eller venstre til der står **BIAT.STAND** i displayet.

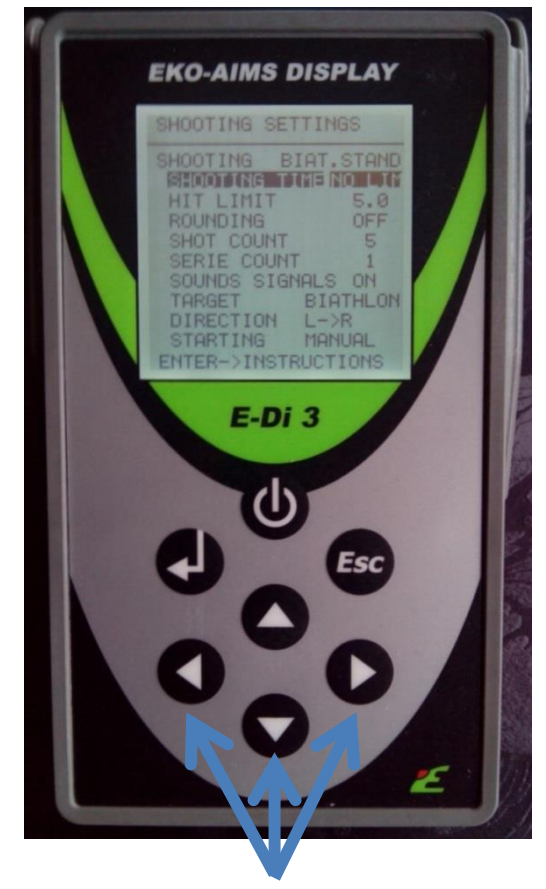

Tryk på piletasten ned en gang Tryk på piletasten til højre eller venstre for at indstille længde på skydetid. For ubegrænset skydetid skal der stå **NO LIM**.

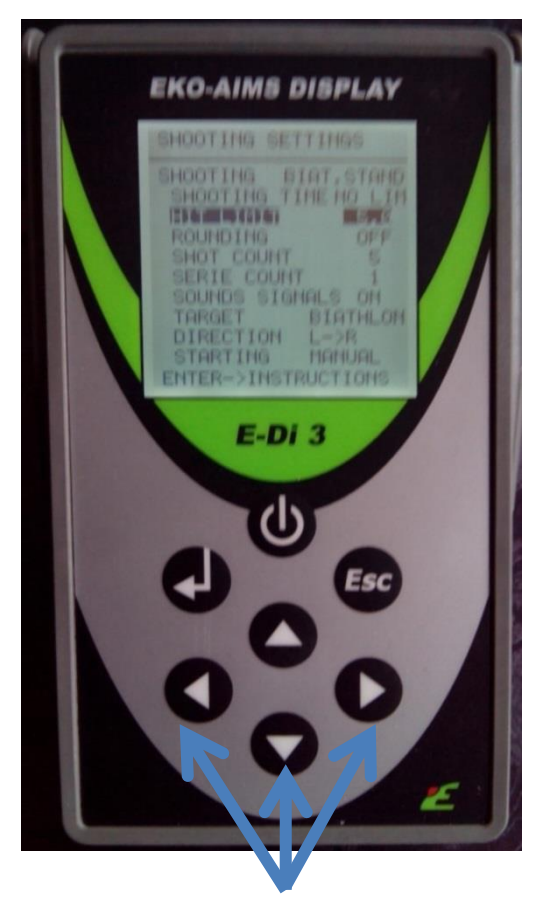

Tryk på piletasten ned en gang Tryk på piletasten til højre eller venstre for at indstille hvilken ringinddeling der skal tælles med. (Standart er 5) Står der **NO LIM** i displayet, tælles alle ringe med fra 1 til 10.

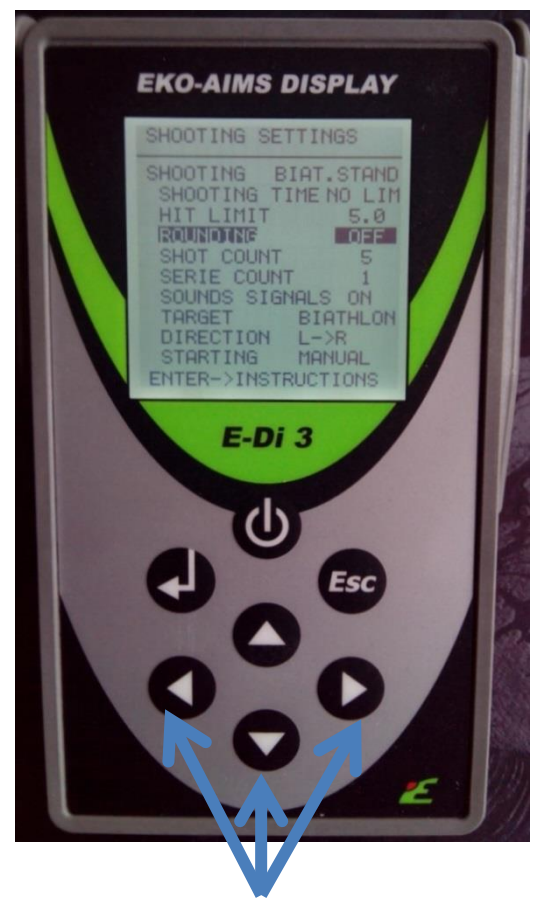

Tryk på piletasten ned en gang Tryk på piletasten til højre eller venstre for at vælge om der skal være afrundede tal eller komma tal. **Rounding off** betyder at der anvendes komma tal.

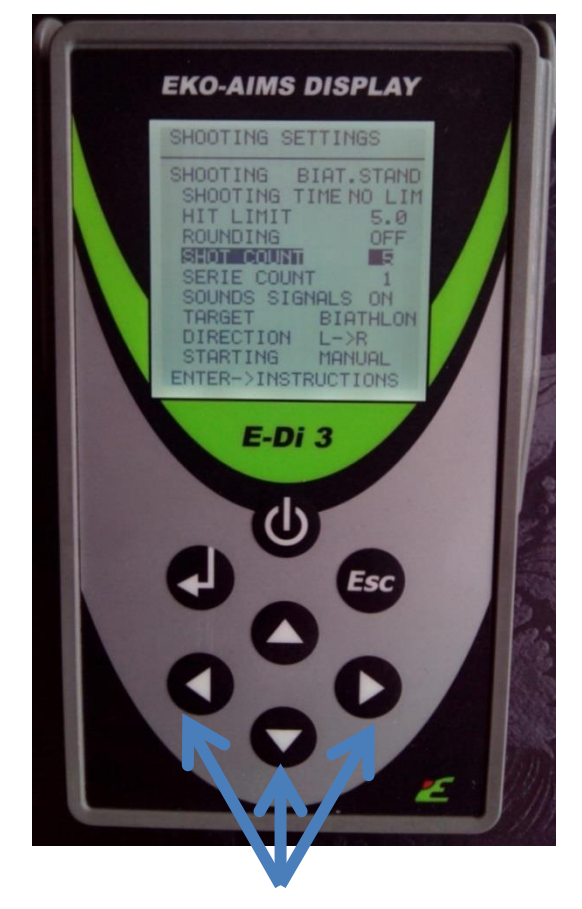

Tryk på piletasten ned en gang Tryk på piletasten til højre eller venstre for at vælge antal skud der skal skydes. (der skal stå 5)

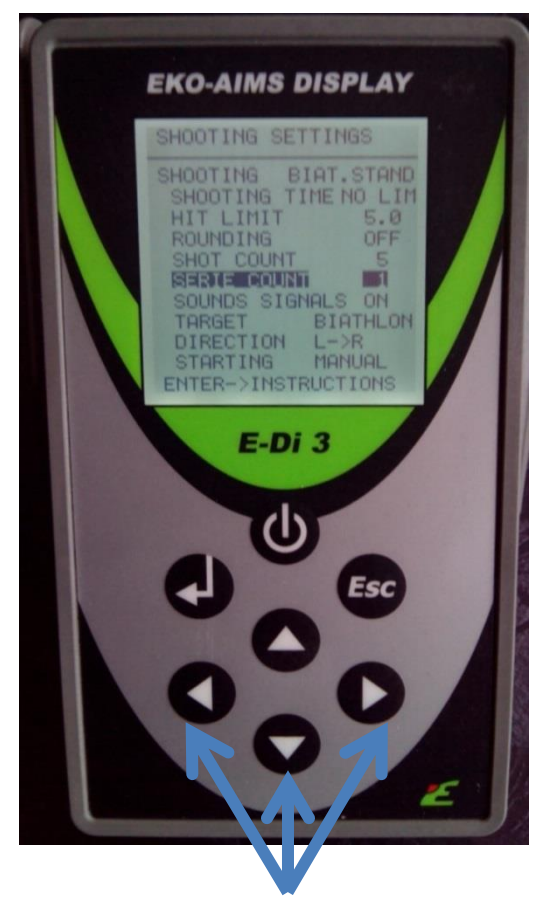

Tryk på piletasten ned en gang Tryk på piletasten til højre eller venstre for at vælge antal skiver der skal anvendes til en skydning.

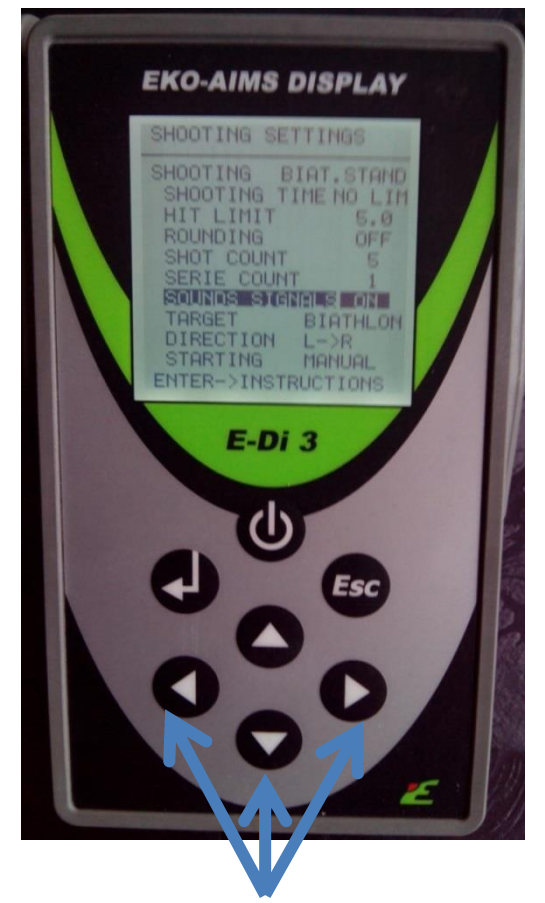

Tryk på piletasten ned en gang Tryk på piletasten til højre eller venstre for at vælge om der skal være **ON/OFF** for lyd og tale.

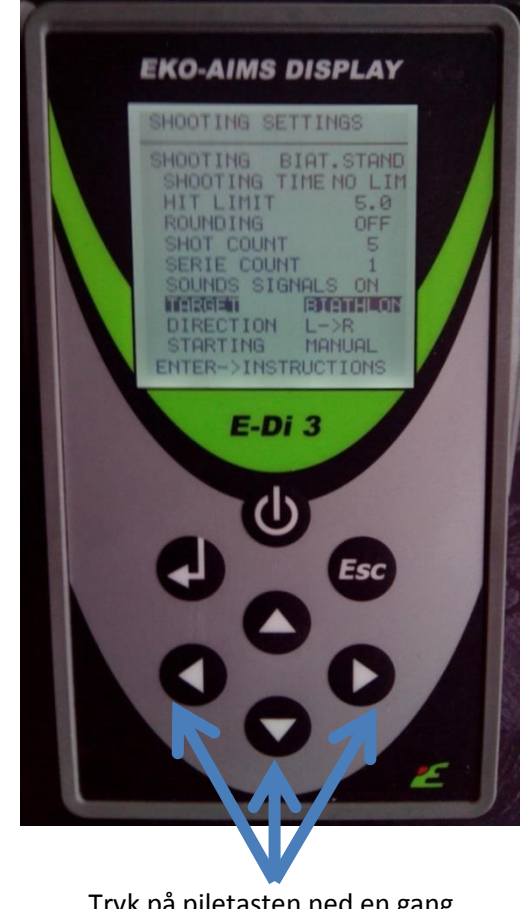

Tryk på piletasten ned en gang Tryk på piletasten til højre eller venstre for at vælge våben type

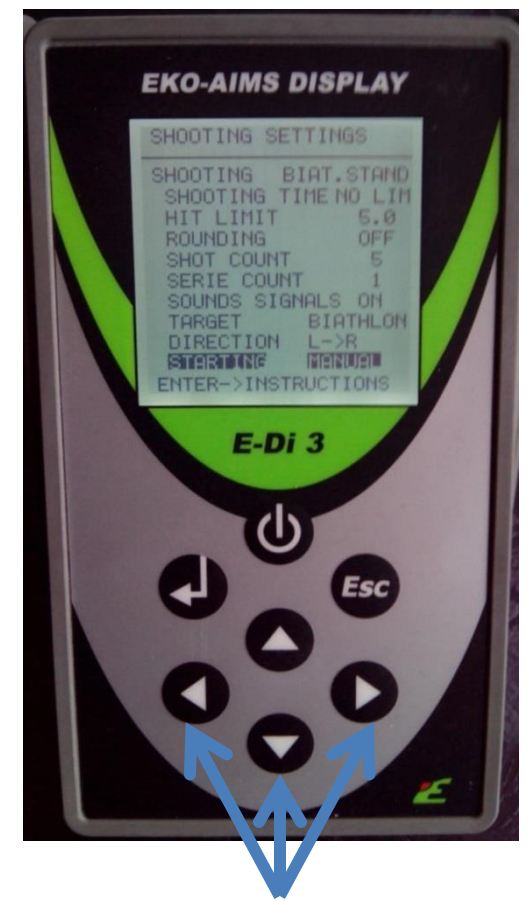

Tryk på piletasten ned en gang Tryk på piletasten til højre eller venstre for at vælge auto/manuel start af ny skydning.

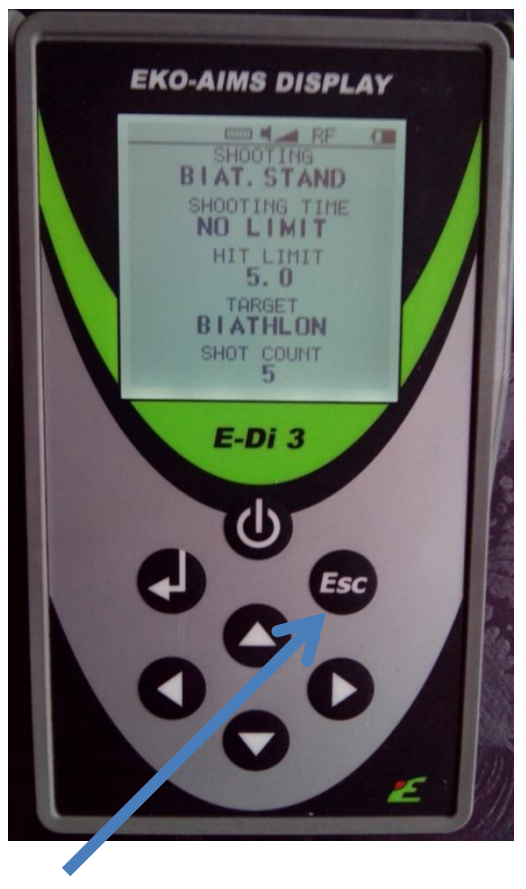

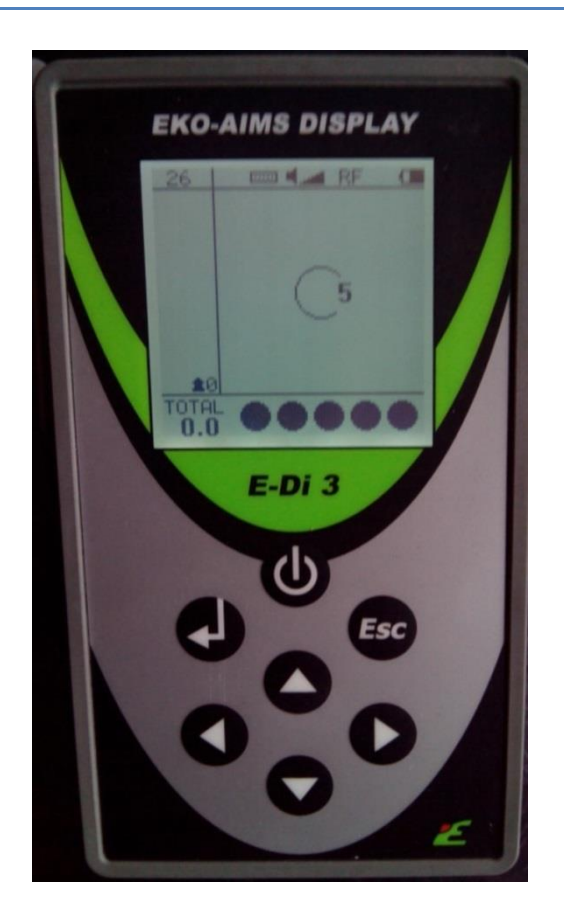

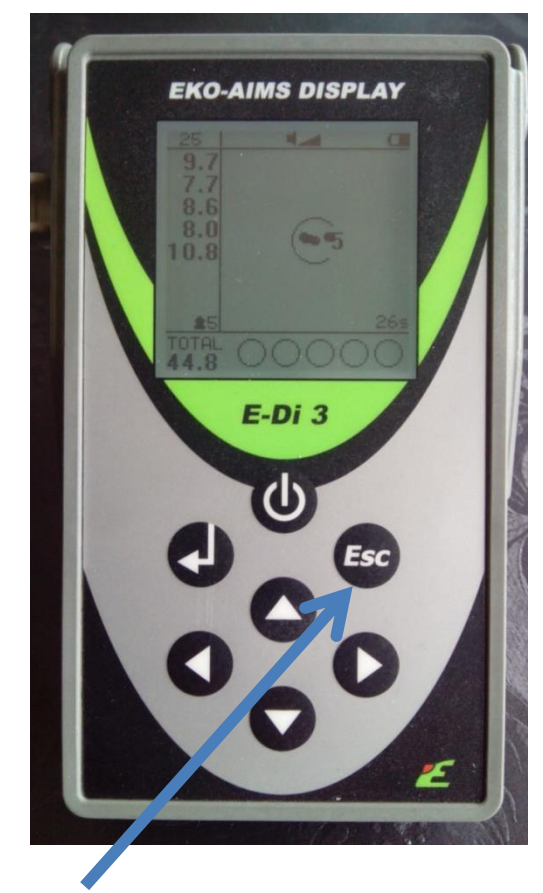

Tryk på **ESC 3 gange** for at forlade menuen **Du er nu klar til at skyde.** Hvid der er valgt manuelt i punkt 12 skal der trykken på ESC en gang for at starte en ny skydning.